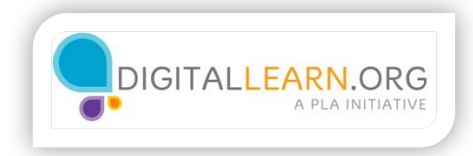

## Getting Connected

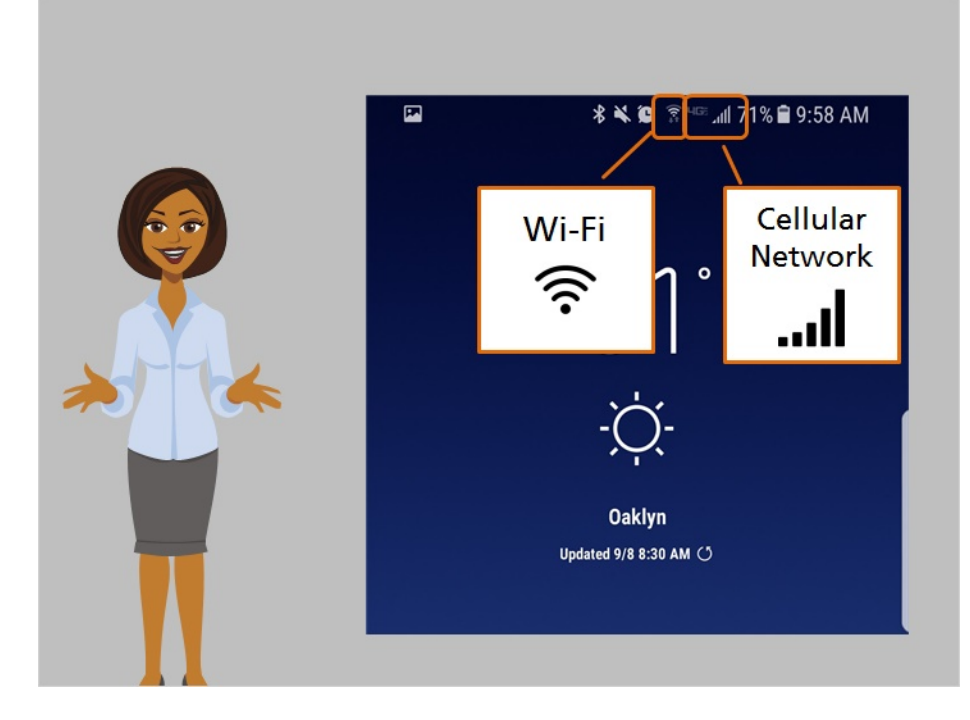

Mobile devices must be connected to some type of wireless network in order to access the internet. This could be either a Wi-Fi or cellular network. We'll look at both types of networks in this lesson to define what they are and how you connect to them.

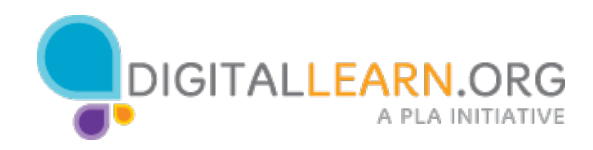

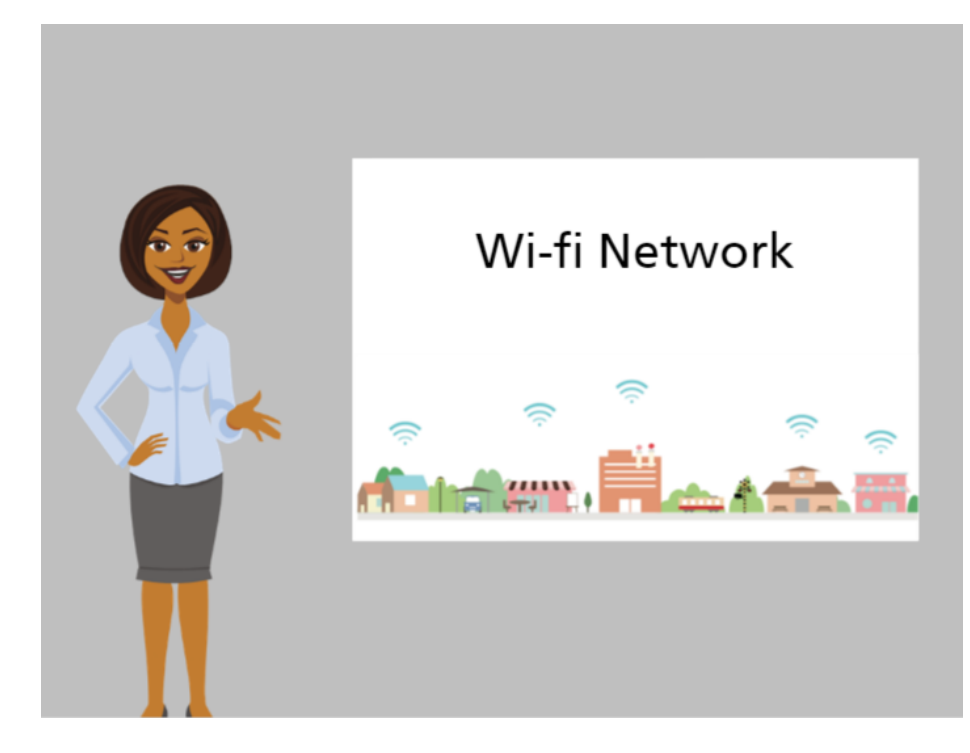

A wi-fi network provides a wireless internet connection. All smartphones and tablets can connect to wi-fi.

To set up a Wi-Fi network in your home, you must sign up with an Internet Service Provider, like your local phone or cable company.

Many businesses, libraries, and other public places offer free wi-fi. Some businesses offer public Wi-Fi access for a small fee. You can use these public wi-fi networks while you visit these locations.

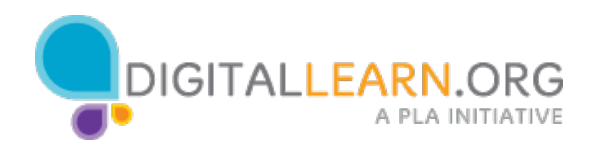

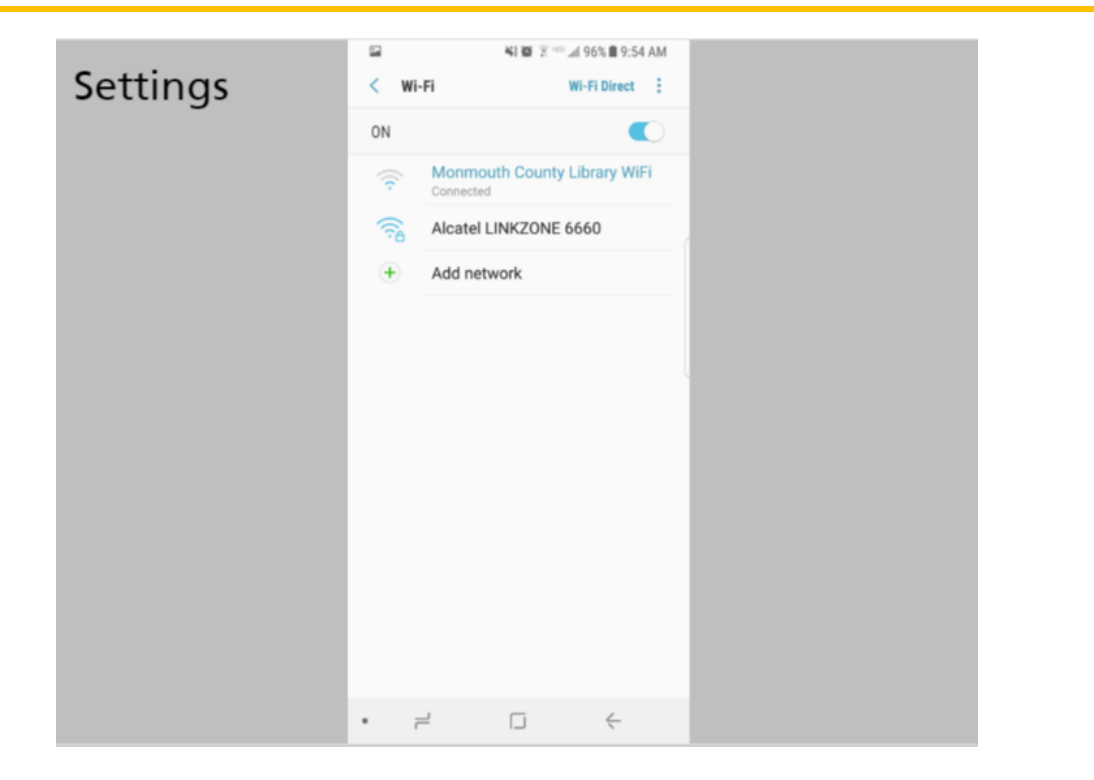

To connect to a Wi-Fi network for the first time, open your settings app. Then tap on Wi-Fi. It will show a list of any networks that are nearby.

Networks with a lock icon require a password. This Network is Public Wi-Fi at a library and does not need a password. To access it, just tap the network name. Sometimes you may have to accept an agreement on public networks before you can continue.

Once you're connected, you'll see the Wi-Fi icon in the status bar at the top of your device.

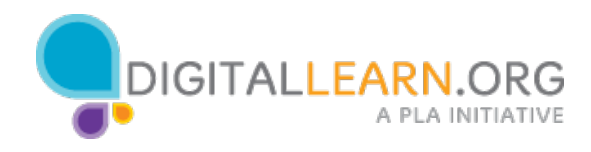

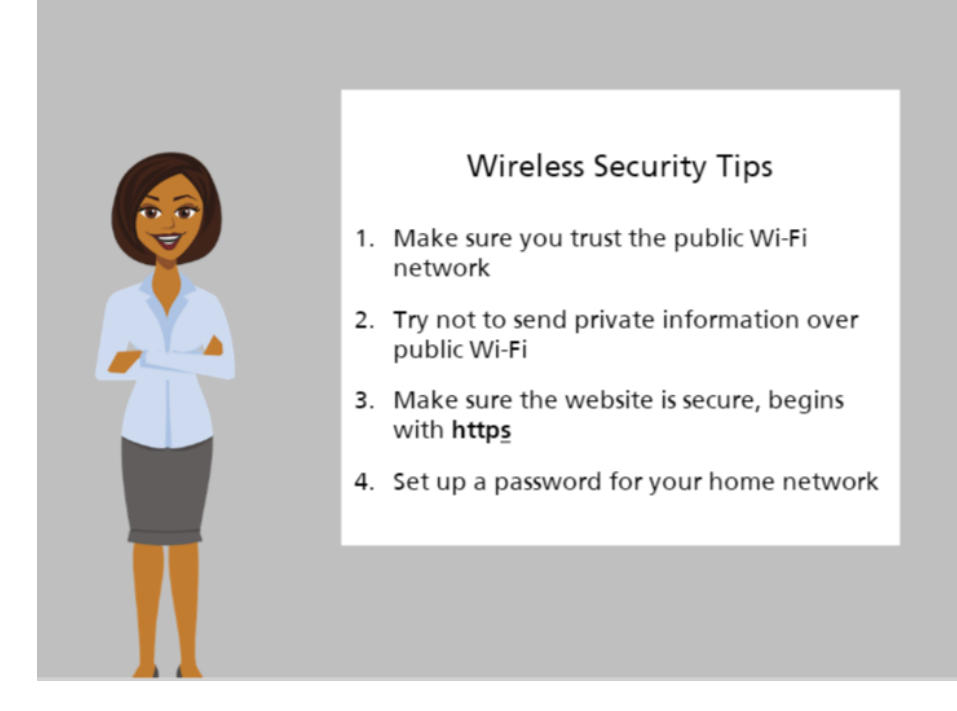

Always keep your information safe while connecting to Wi-Fi: Make sure you trust the public network before connecting to it. Do you know who set up the network?

Try not to send private information over public Wi-Fi networks.

If you do send personal information, make sure the website is secure and begins with https.

Set up a password for your home network to block intruders from accessing it.

Following these tips will help keep your information safe while connecting to wi-fi.

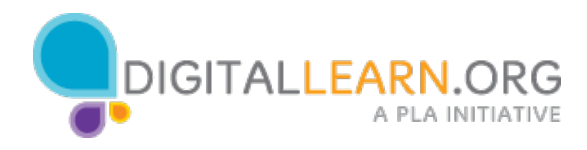

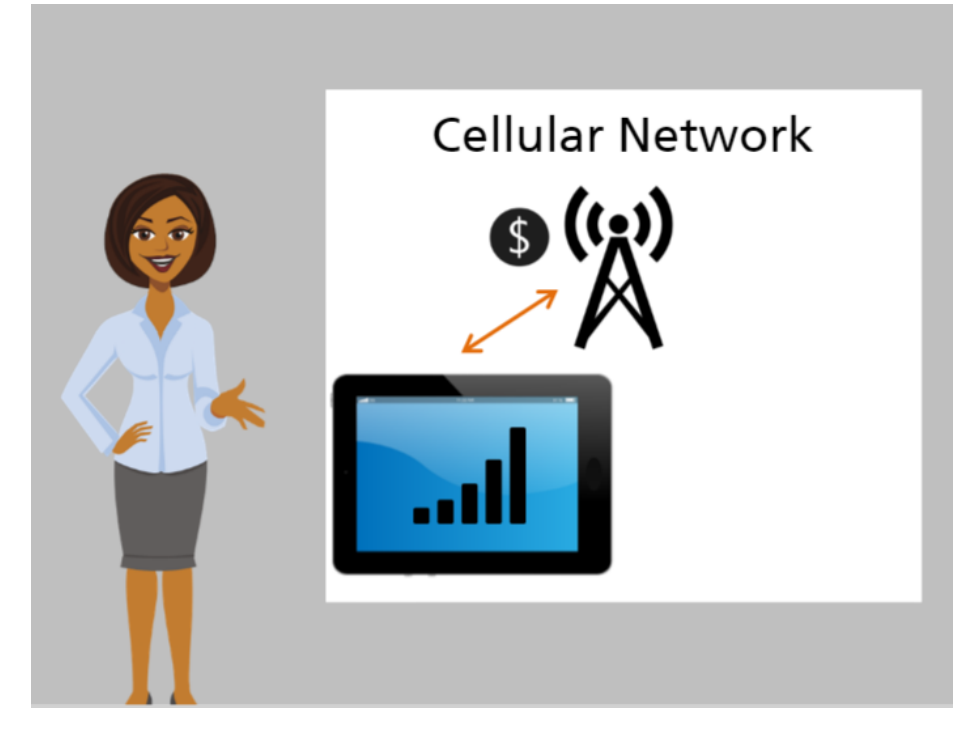

A cellular network provides a phone and Internet connection for mobile devices. Many mobile devices can connect to cellular networks. This means they can connect to the Internet from almost anywhere, even when you are not near a Wi-Fi network.

To connect a smartphone to a cellular network you must have a service plan with your cellular service provider. The smartphone will connect to the network automatically. You'll see a cell phone signal symbol like this to show the strength of the connection.

Not all tablets can connect to cellular networks. You often must select a cellularenabled device when you purchase the tablet. Then you must sign up for a service plan to receive the signal. Many tablets are wi-fi only and do not have the option to connect to a cellular network.

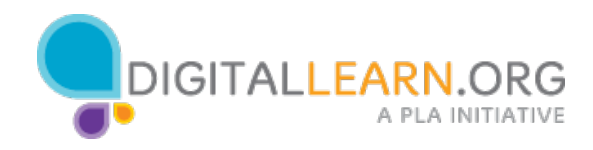

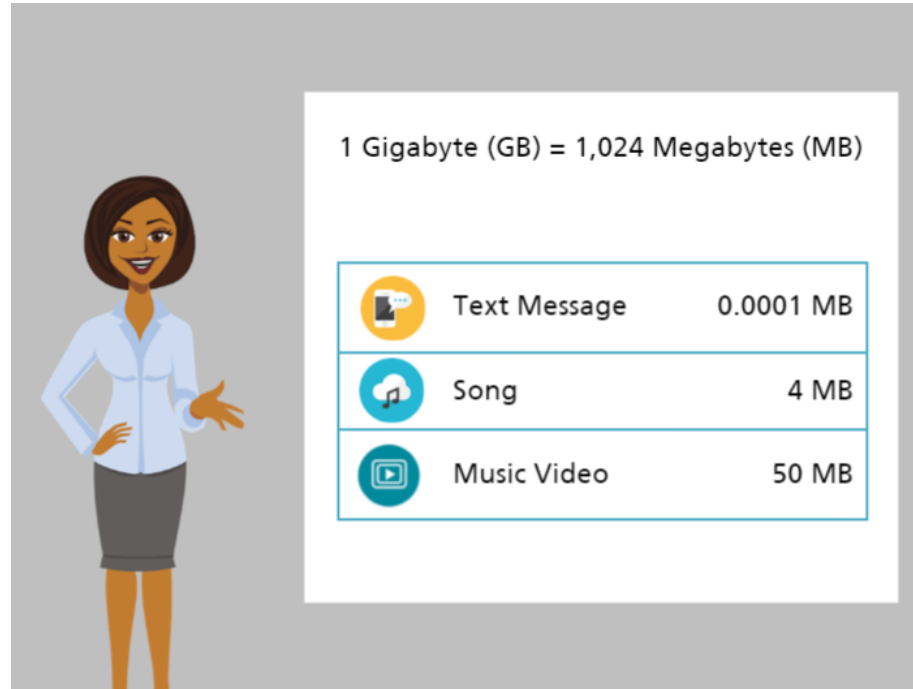

Every time you use an Internet connection, Data is being sent to and from your device. This data is measured in Megabytes and Gigabytes. Many mobile service plans have a limit on how much data you can use per month, and will charge fees for going over. Sending a text uses just a little bit of data, while listening to music or watching a video can use a lot of data.

To avoid additional fees, try to use Wi-Fi when it's available, and be careful how much you use over Cellular Networks. You can find your rate of usage on your monthly bill and your device's settings page.

## **On-screen Text:**

1 Gigabyte (GB) = 1,024 Megabytes (MB)

Text Message: 0.0001 MB

Song: 4 MB

Music Video: 50MB

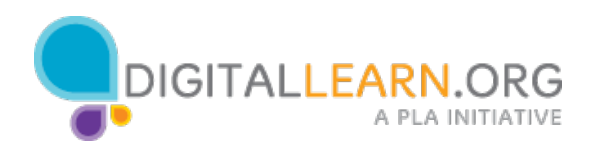

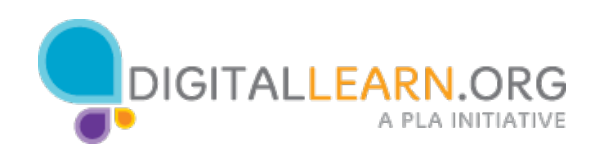